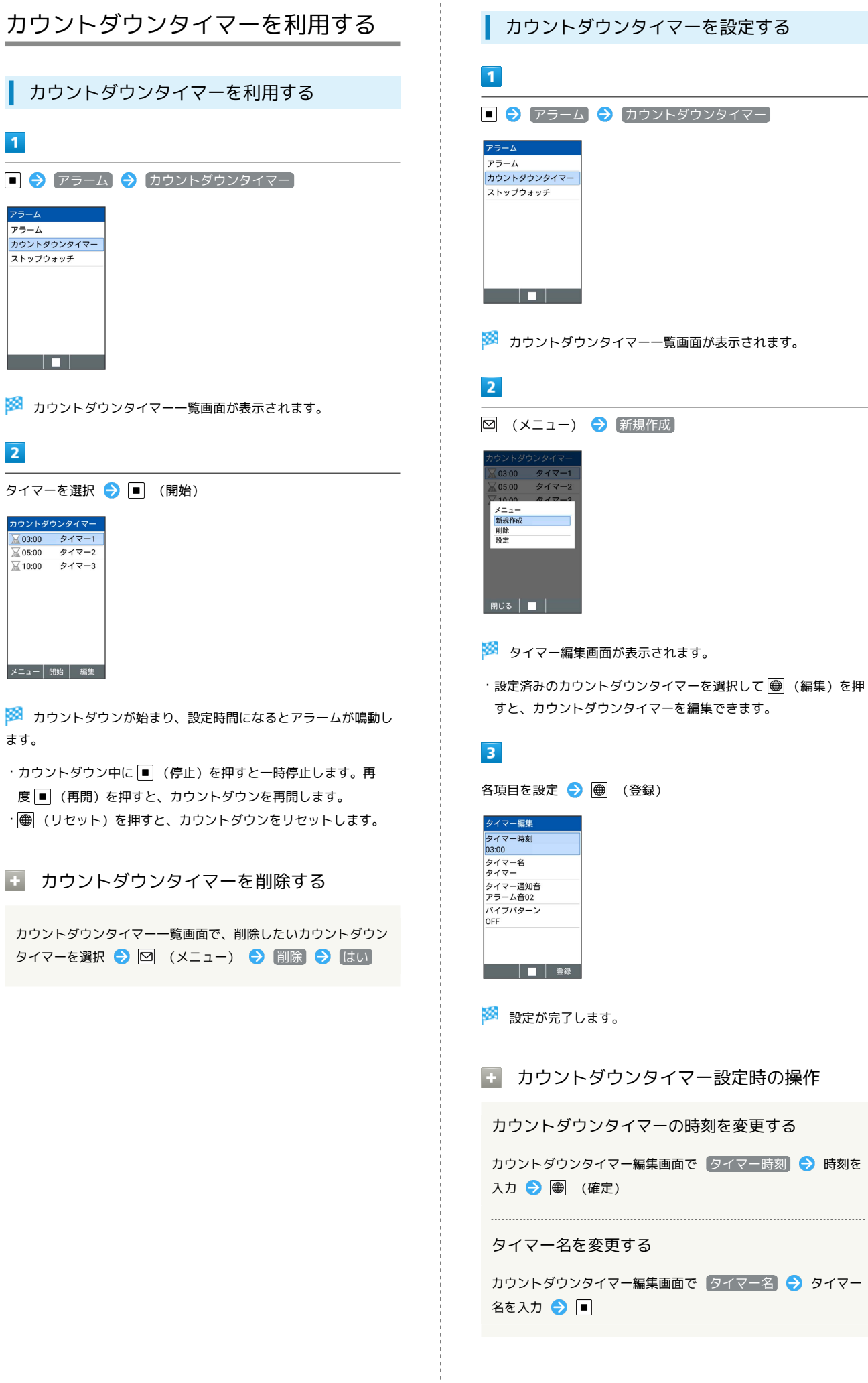

## タイマー通知音を変更する

カウントダウンタイマー編集画面で「タイマー通知音」→「プ リセット / データフォルダ → 画面に従って操作

・ OFF に設定すると、タイマー通知音は鳴りません。 ・ プリセット からタイマー通知音を設定しているときは、タイ マー通知音を選択 ● (確認)と操作すると、タイマー通 知音を確認できます。

バイブパターンを変更する

カウントダウンタイマー編集画面で バイブパターン → パ ターンを選択 ● ■

- ・ OFF に設定すると、バイブレータは動作しません。
- ・パターンを選択 画 (確認)を押すと、バイブレータが動 作します。

マナーモード中でもカウントダウンタイマーを鳴動 させるかどうかを設定する

カウントダウンタイマー一覧画面で 図 (メニュー) ● 國 定 → タイマー優先

• タイマー優先 と操作するたびに、有効( ▽ ) /無効 (口)が切り替わります。